## **Инструкция**

## **поступающему на программы бакалавриата и программы специалитета, о порядке подготовки и проведения письменных вступительных испытаний в СПбГУТ, которые университет проводит самостоятельно с применением дистанционных образовательных технологий.**

Уважаемый поступающий в СПбГУТ.

Вы оформили заявление в Личном кабинете (ЛК), загрузили анкету, электронные копии всех документов, указали, что будете поступать по вступительным испытаниям (ВИ), которые СПбГУТ проводит самостоятельно, и видите себя в списках, поступающих на сайте приемной комиссии.

- 1. Войдите в ЛК. Сверху в меню выберите пункт «Вступительные испытания». На странице будут отображены вступительные испытания, на которые Вы были добавлены. Для каждого ВИ будет сформирована таблица, в ячейках которой написаны даты, соответствующие консультации, письменному ВИ либо собеседованию и апелляции, также указана ссылка на подключение, которая станет активна в соответствии с расписанием ВИ, опубликованным на сайте СПбГУТ. Там же будет сформирована ссылка на скачивание бланков для черновика и чистовика ответов на вопросы варианта выбранного вступительного испытания.
- 2. При появлении в таблице вступительных испытаний активной ссылки печати бланков для оформления ответов на вопросы варианта билета ВИ, необходимо перейти по ССЫЛКЕ и распечатать 8 (восемь) листов формата А4. Бланки (листы) предназначены для заполнения письменных ответов на вопросы и задания варианта ВИ только на одной стороне, на которой указаны реквизиты. Четыре листа предназначены для черновика и четыре листа для чистовика ответов. Ответственность за наличие в день проведения ВИ распечатанных бланков находится на стороне поступающего. В случае отсутствия возможности печати бланков необходимо немедленно сообщить об этом электронным письмом на адрес ПК [pk@sut](mailto:pk@sut.ru).ru.
- 3. В указанную дату и время по расписанию консультации по соответствующему ВИ необходимо авторизоваться в ЛК, зайти в раздел «Вступительные испытания» и нажать кнопку гиперссылки в графе КОНСУЛЬТАЦИЯ. Вы будете перенаправлены и допущены в видеоконференцию для проведения консультации.
- 4. В день и час проведения соответствующего вступительного испытания необходимо авторизоваться в ЛК, зайти в раздел «Вступительные испытания» и нажать кнопку гиперссылки в графе ВСТУПИТЕЛЬНОЕ ИСПЫТАНИЕ. Вы будете перенаправлены и допущены в видеоконференцию проведения ВИ.
- 5. Далее Вы должны действовать в соответствии с указаниями лица, проводящего процедуры Вашей идентификации и прокторинга, а также экзаменатора по видеоконференцсвязи.
- 6. Предварительная подготовка к участию в процедуре проведения ВИ с использованием дистанционных образовательных технологий с Вашей стороны состоит в выполнении следующих обязательных для выполнения требований.

- Наличие **оригинала** документа, удостоверяющего Вашу личность, аналогичного присланному в формате электронной копии при подаче заявления о приеме в ЛК. Документ необходим на этапе Вашей идентификации.

- Подготовка бланков формата А4 для письменных ответов на вопросы варианта ВИ путем их печати на принтере из личного кабинета. (Возможно сохранение бланков в файл в формате **.pdf** с последующей печатью в месте, где есть такая возможность).

- Подготовка помещения, в котором Вы будете выполнять задания письменных ВИ.

Помещение не должно быть проходным, должно иметь отдельный вход с закрывающейся дверью. В течение всего времени проведения письменного ВИ (3 часа после получения билета +20 минут для процедуры идентификации и 10 минут для фотографирования (сканирования) бланков с ответами и их загрузки в ЛК) присутствие в этом помещении посторонних лиц не допускается. В случае появления на видеоизображении такого лица,

поступающему прекращается доступ к дальнейшему проведению ВИ и результаты ВИ аннулируются. Исключением является ситуация, когда разрешено нахождение лиц, помогающих поступающим с ограниченными возможностями, имеющими особые права, в том числе, на изменение времени подготовки письменных ответов.

Покидать рабочее место в течение всего времени проведения письменного ВИ, выход из кадра изображения видеокамеры не допускается. Поступающий заблаговременно выполняет необходимые процедуры, готовит питьевую воду на период проведения ВИ и т.д.

В помещении должно быть оборудовано отдельное рабочее место (стол) для написания письменных ответов на вопросы экзаменационного билета ВИ и отдельное место для расположения видеокамеры.

Расположение рабочего места, входной двери в помещение и места для видеокамеры должно обеспечивать такой ракурс изображения видеоконтента, на котором одновременно наблюдается поступающий, его рабочий стол и входная дверь на заднем плане. (Возможные ракурсы съемки и допустимые изображения с видеокамеры №1 и №4 см. рисунок 1).

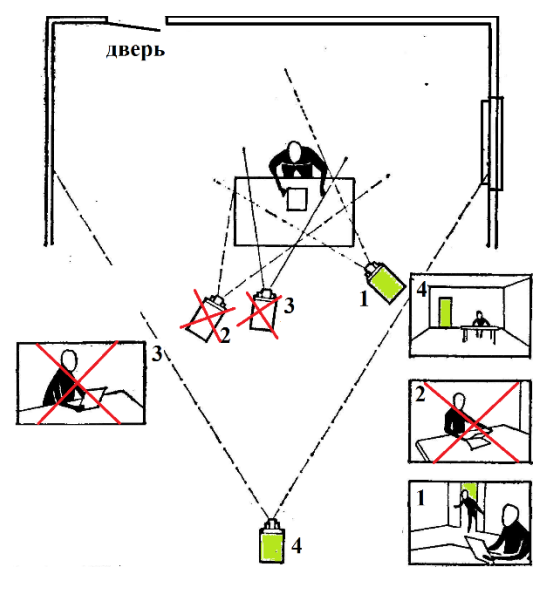

Рисунок 1

Рабочее место для проведения ВИ должно быть подготовлено заранее (до дня проведения консультации, которая проводится накануне ВИ по расписанию) и располагаться максимально близко ко входной двери помещения.

- 7. Идентификация поступающего и прокторинг хода ВИ осуществляется с использованием программно-аппаратной видеоконференцсвязи. Основным программным ресурсом видеоконференцсвязи являются Видеозвонки от mail.ru. Для подключения к видеоконференцсвязи на данном ресурсе используется браузер Chrome. Ознакомится с порядком создания, подключения и проведения видеоконференцсвязи с использованием видеозвонков от mail.ru Вы можете заранее самостоятельно и бесплатно на сайте https://calls.mail.ru.
- 8. В ходе процедуры идентификации личности поступающий устно дает обязательство о согласии на передачу аудиовидеоизображения в течение всего времени проведения процедур идентификации, прокторинга и ВИ, включая разрешение на передачу своего изображения и изображения документа, удостоверяющего личность поступающего (паспорта) по открытому каналу сети INTERNET.
- 9. На стороне поступающего должна быть устойчивая связь с провайдером INTERNET по фиксированному каналу со скоростью не менее 2 МБ/С. Связь с INTERNET через операторов мобильной связи при проведении ВИ допускается в исключительных случаях только с разрешения лиц приемной комиссии ответственных за проведение ВИ.

10. Для реализации устойчивой видеоконференцсвязи на стороне поступающего должны быть заранее подготовлены и протестированы следующие программно-аппаратные средства.

 Персональный компьютер или ноутбук с установленным браузером Chrome. Возможно использование планшетного ПК с ОС iOS или Android 7 «Nougat» и выше, при этом на планшете должно быть установлено приложение Почты Mail.ru. Использование мобильного телефона или смартфона допускается в исключительных случаях только с разрешения лиц приемной комиссии ответственных за проведение ВИ.

 WEB-камера для обеспечения видеоконференцсвязи. Рекомендуется подключаемая USB Web-камера. Допускается использование камеры, встроенной в монитор, ноутбук или основная камера (не фронтальная) планшетного ПК, при этом должны быть выполнены следующие организационные требования. Любая используемая камера должна быть исправна, протестирована на предмет совместимости и подключения (установлены свежие драйверы). Камера должна иметь возможность быть расположенной и устойчиво зафиксированной на уровне глаз, когда Вы сидите на стуле за рабочим столом. Фокусное расстояние камеры должно позволять наблюдать рабочее место (стол) и поступающего, при расположении ее на расстоянии не ближе 1,5 метра от левого плеча с обзором слева от Вашего рабочего места (ракурс расположения камеры показан на рисунке 1.). На этапе идентификации необходимо фронтальное расположение камеры, на этапе контроля выполнения ВИ – камера, планшет, ноутбук или монитор со встроенной камерой располагается слева от Вас на расстоянии не менее 1,5 метров. Эти требования обязательны к исполнению. Не выполнение их не позволит Вам участвовать в проведении ВИ.

- Аудио гарнитура с микрофоном и наушниками для голосовой связи. Допускается использование отдельного микрофона, подключаемого к системному блоку ПК, микрофона, встроенного в Web-камеру, ноутбук, планшет. Используемые акустические приборы должны быть исправны, проверены и правильно подключены в операционных системах (установлены соответствующие актуальные для них драйверы).
- 11. При выполнении письменного ВИ поступающий оформляет ответы на бланках (четыре листа формата А4 с индивидуальным номером для черновика и четыре листа формата А4 с индивидуальным номером для чистовика), которые должны быть заранее, до даты проведения ВИ, распечатаны. По окончании процедуры идентификации личности поступающему выдается билет с вопросами варианта ВИ. На каждом бланке поступающий должен сверху указать вариант билета (номер), который он получил. Решение задач и ответы на все вопросы оформляются вначале на черновике, а затем решения и ответы на все вопросы аккуратно переносятся на чистовик.
- 12. После окончания оформления письменных ответов на вопросы билета ВИ по соответствующему предмету поступающий самостоятельно сканирует (фотографирует с качеством, допускающим электронную обработку) каждый из восьми листов (4 черновика и 4 чистовика) и, до указанного уполномоченным лицом времени окончания ВИ, пересылает 8 (восемь) файлов в свой ЛК. Допускаются следующие форматы файлов **.jpg , .jpeg , .pdf.**
- 13. В случае технического сбоя и потери связи через сеть INTERNET на стороне поступающего, Вы обязаны связаться с колл-центром приемной комиссии СПбГУТ по бесплатному многоканальному номеру 8(800)550-41-72 и сообщить о возникшей ситуации. При не возобновлении видеоконференцсвязи в течение 5 минут вступительное испытание для поступающего прекращается, результаты выполнения ВИ не принимаются к рассмотрению и оценке. По письменному заявлению поступающего приемная комиссия объективно рассматривает его и выносит решение о возможности переноса ВИ на резервную дату либо об отказе в этом. О вынесенном решении приемная комиссия уведомляет поступающего.
- 14. В случае фиксации нарушения установленного порядка проведения ВИ результат ВИ аннулируется, о чем приемная комиссия составляет протокол.
- 15. Апелляция о нарушении, по мнению поступающего, установленного порядка проведения вступительного испытания и (или) о несогласии с полученной оценкой результатов вступительного испытания подается в соответствии с Правилами приема на обучение по

образовательным программам высшего образования – программам бакалавриата и программам специалитета в СПбГУТ с использованием дистанционных технологий. Рассмотрение апелляции проводится не позднее следующего рабочего дня после дня ее подачи в режиме видеоконференцсвязи.

Ответственный секретарь приемной комиссии О.Л. Мальцева